## CACTUS KIDOCALL OUICKSTART GUIDE

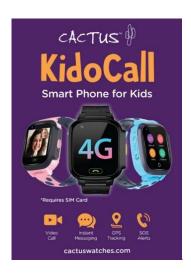

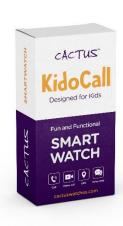

## **QUICKSTART GUIDE**

- \*buy a 4G LTE NANO SIM card (micro sim) with activated data flow, GPRS and caller display functions from <u>any</u> service provider
- \*charge the KidoCall watch fully using the cable provided insert the cable into a USB wall charger and attach the magnetized end to the gold points on the back of the watch
- \*when the watch is fully charged, remove the charger & please turn the watch off (screen blank) before inserting the SIM card
- \*remove the little cover on the left side of the watch using the provided screwdriver and do not replace the cover until setup is completed
- \*insert the SIM card fully into the cavity, chip up and notch facing in the SIM must not slide out towards the edge, it must remain firmly in position inside the SIM cavity you can use a SIM card tool to do this
- \*power the watch on (press the power on/SOS button for 2 seconds)
- \*swipe the screen to the left to go to settings>scroll down to reboot>tap on reboot
- \*download the APP SeTracker2 onto parent's phone or use computer GPRS platform for APP download, please scan the QR code on the manual or on the watch go to QR Code>App Code and scan with your phone's camera

## QUICKSTART GUIDE PAGE 2

- \*once App download is completed, register a new account using a valid email address, create a password and register. Note: area for Australia & New Zealand is Asia & Oceania; you will be prompted with a verification code enter this code and register
- \*you are now ready to bind the watch with the APP on your phone switch Bluetooth on in your phone, power the watch on, go to QR code>RegCode this code should have letters and numbers in the APP please scan the watch's QR Regcode by hovering over the code with the APP in your phone.
- \*complete the details on this page of the APP, such as name/nickname of the child, avatar/photo and your relationship (Mom, Dad etc)
- \*if the QR Regcode appears as 0000000000 only, move to an area where the 4G network coverage is good and stable, and wait a few minutes for the SIM to connect to the network
- \*SIM card error message occurs when the SIM has not been inserted correctly (sliding out)
- \*device offline error message occurs when signal coverage is not good. Move to a position where signal coverage is better. In addition, on the watch, go to settings>more>wifi>switch this on (blue) and allow the watch to connect to your wifi
- \*when the binding has been successfully completed, go to Phone Book in the APP and add names & phone numbers of permitted contacts, and save these will then appear in the contacts list on the watch; calls from numbers not authorized in the phone book (contacts) will be blocked
- \*in the APP, go to Switch Settings (terminal functions) where you can disable the dial pad to prevent the watch making calls to random numbers not authorized
- \*Two parents can both be linked to one KidoCall watch see the manual item 5. Authorizing a Secondary Administrator
- \*And one parent can have 2 or more KidoCall watches linked to the APP on their phone same process as above, and bind a second watch to the same APP on your phone
- \*the KidoCall is IP67 waterproof, which is splash proof for daily use; can be immersed in stationary water; not for swimming or showering

www.cactuswatches.com